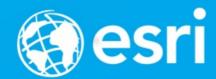

# Getting Data Science with R and ArcGIS

Shaun Walbridge Marjean Pobuda

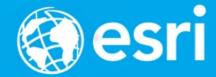

# https://github.com/scw/r-devsummit-2017-talk High Quality PDF (4MB) Resources Section

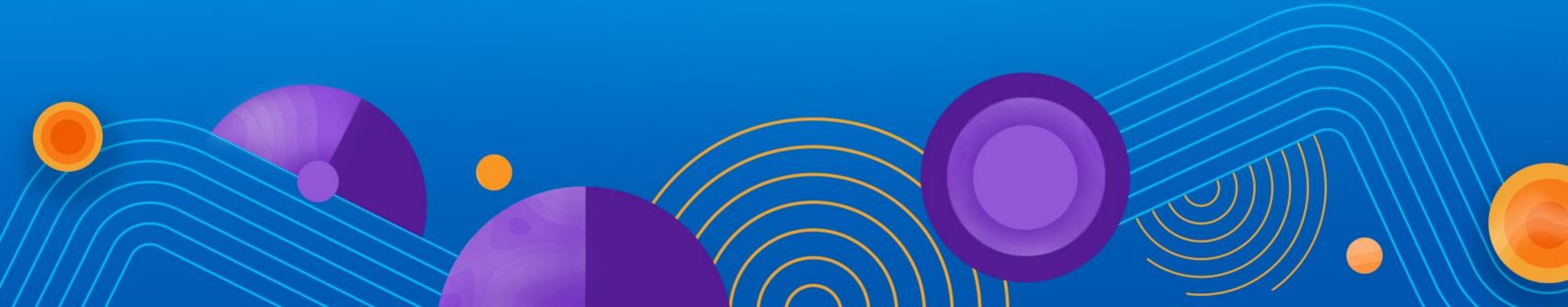

• A much-hyped phrase, but effectively is about the application of statistics and machine learning to real-world data, and developing formalized tools instead of one-off analyses. Combines diverse fields to solve problems.

What's a data scientist?

"A data scientist is someone who is better at statistics than any software engineer and better at software engineering than any statistician."

– Josh Wills

Us geographic folks also rely on knowledge from multiple domains. We know that spatial is more than just an x and y column in a table, and how to get value out of this data.

# Data Science Languages

- Python (SciPy stack, Jupyter, scikit-learn, ...)
- C++ (Tensorflow, Shark, MLC++)
- Java (Spark MLlib, Weka)
- R (ML task view)
- Many workflows require combining components from multiple environments.

#### Data Science Jobs

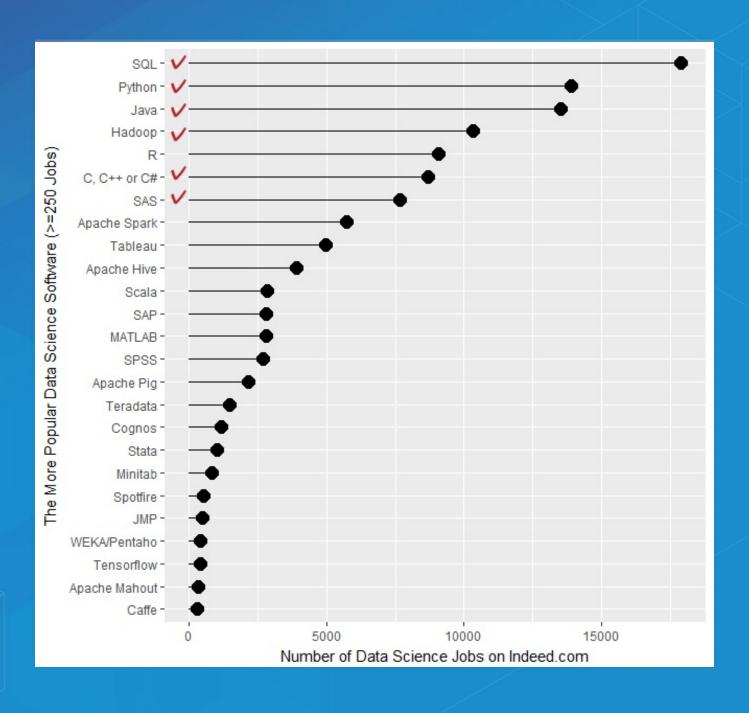

R4Stats, DS job report

# E ONDA

- Industry standard for package management in the data science context, built by <u>Continuum Analtyics</u>
- Started with Python, but as shown in the R segment of the plenary, it can be used to support R, and hybrid workflows which connect multiple languages.
- Technology partner of Esri, have a talk tomorrow: <u>Exploring</u>
   <u>Continuum Analytics' Open-Source Offerings</u>
  - Thurs 10:30AM, Mesquite G-H

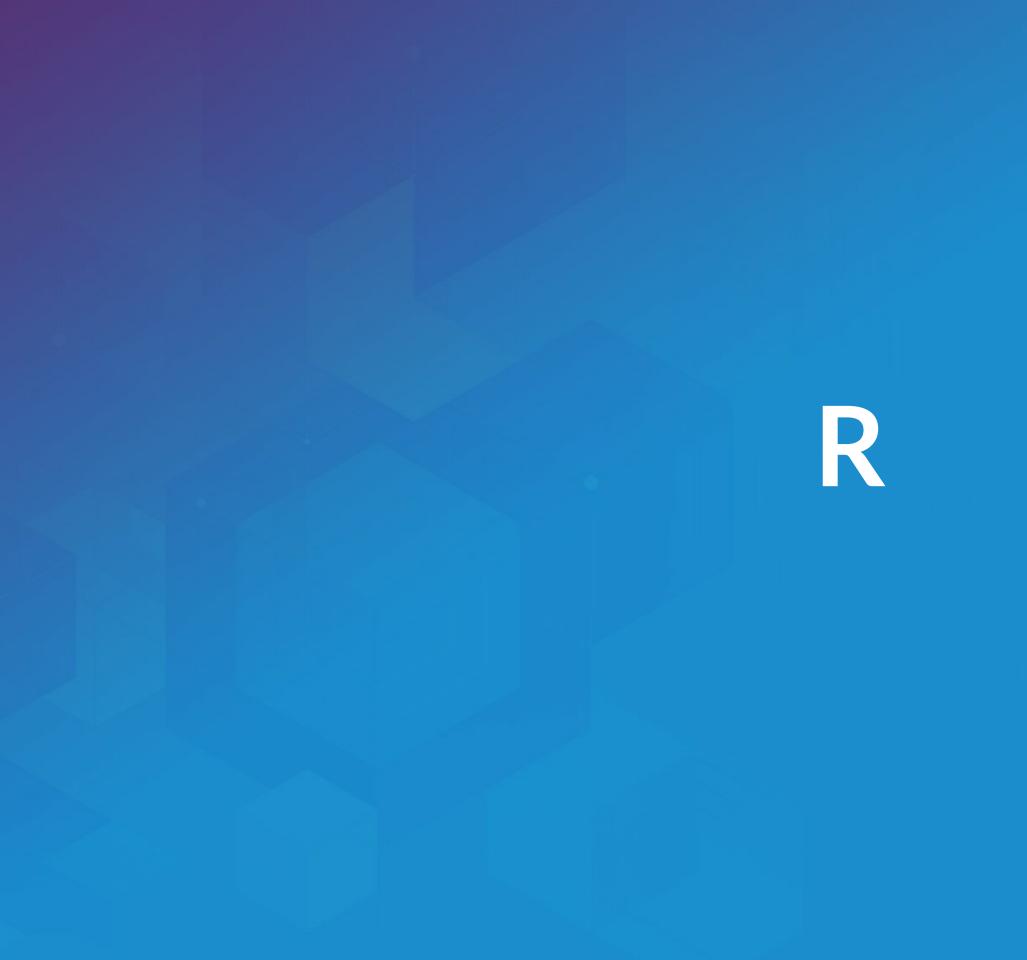

#### Esri and ??

- Integration via ArcGIS-R bridge
- Joined R Consortium and R Foundation
- More to come GIS has historically been more coupled with Python

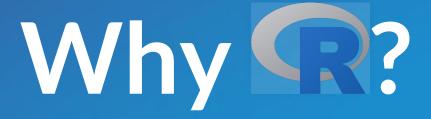

- Powerful core data structures and operations
  - Data frames, functional programming
- Unparalleled breadth of statistical routines
  - The *de facto* language of Statisticians
- CRAN: 6400 packages for solving problems
- Versatile and powerful plotting

- We assume basic proficiency programming
- See resources for a deeper dive into R

#### R Data Types

Data types you're used to seeing...

Numeric - Integer - Character - Logical - timestamp

... but others you probably aren't:

vector-matrix-data.frame-factor

#### Data Frames

• Treats tabular (and multi-dimensional) data as a *labeled*, *indexed* series of observations. Sounds simple, but is a game changer over typical software which is just doing 2D layout (e.g. Excel)

# Data Types

```
# Create a data frame out of an existing source
df.from.csv <- read.csv(
    "data/growth.csv",
    header=TRUE)</pre>
```

## Data Types

# Data Types

```
R> df
    person met.quota quarter
1 Goodchild    TRUE     2
2 Tobler    FALSE     3
3 Krige    TRUE     1
```

# sp Types

OD: SpatialPoints

1D: SpatialLines

2D: SpatialPolygons

• 3D: Solid

• 4D: Space-time

**Entity + Attribute model** 

# R – ArcGIS Bridge

# R — ArcGIS Bridge

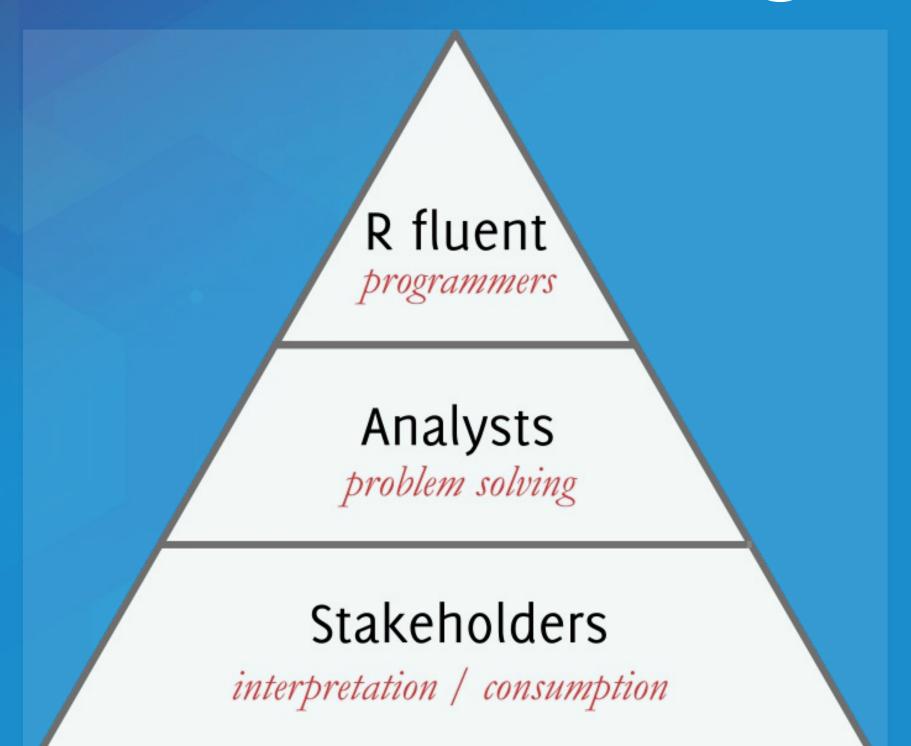

#### R — ArcGIS Bridge

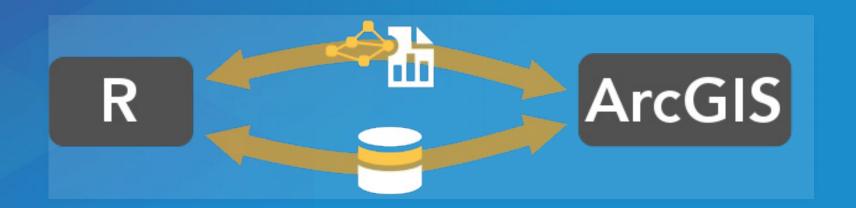

- ArcGIS developers can create tools and toolboxes that integrate ArcGIS and R
- ArcGIS users can access R code through geoprocessing scripts
- R users can access organizations GIS' data, managed in traditional GIS ways

https://r-arcgis.github.io

#### R-ArcGIS Bridge

Store your data in ArcGIS, access it quickly in R, return R objects back to ArcGIS native data types (e.g. geodatabase feature classes).

Knows how to convert spatial data to sp objects.

Package Documentation

# Demo: Getting Started

# ArcGIS vs R Data Types

| ArcGIS               | R         | Example Value                          |
|----------------------|-----------|----------------------------------------|
| Address<br>Locator   | Character | Address Locators\\MGRS                 |
| Any                  | Character |                                        |
| Boolean              | Logical   |                                        |
| Coordinate<br>System | Character | "PROJCS[\"WGS_1984_UTM_Zone_19N\"      |
| Dataset              | Character | "C:\\workspace\\projects\\results.shp" |
| Date                 | Character | "5/6/2015 2:21:12 AM"                  |
| Double               | Numeric   | 22.87918                               |

# ArcGIS vs R Data Types

| ArcGIS    | R                               | Example Value                        |
|-----------|---------------------------------|--------------------------------------|
| Extent    | Vector (xmin, ymin, xmax, ymax) | c(0, -591.561, 1000, 992)            |
| Field     | Character                       |                                      |
| Folder    | Character                       | full path, use with e.g. file.info() |
| Long      | Long                            | 19827398L                            |
| String    | Character                       |                                      |
| Text File | Character                       | full path                            |
| Workspace | Character                       | full path                            |

Start by loading the library, and initializing connection to ArcGIS:

```
# load the ArcGIS-R bridge library
library(arcgisbinding)
# initialize the connection to ArcGIS. Only needed when running directl
arc.check_product()
```

First, select a data source (can be a feature class, a layer, or a table):

```
input.fc <- arc.open('data.gdb/features')</pre>
```

Then, filter the data to the set you want to work with (creates inmemory data frame):

This creates an *ArcGIS data frame* – looks like a data frame, but retains references back to the geometry data.

Now, if we want to do analysis in R with this spatial data, we need it to be represented as sp objects. arc.data2sp does the conversion for us:

df.as.sp <- arc.data2sp(filtered.df)</pre>

arc.sp2data inverts this process, taking sp objects and generating ArcGIS compatible data frames.

Finished with our work in R, want to get the data back to ArcGIS. Write our results back to a new feature class, with arc.write:

arc.write('data.gdb/new\_features', results.df)

WKT to proj.4 conversion:

arc.fromP4ToWkt, arc.fromWktToP4

Interacting directly with geometries:

arc.shapeinfo, arc.shape2sp

Geoprocessing session specific:

arc.progress\_pos, arc.progress\_label, arc.env (read only)

# Data Science with R

## Hadley Stack

- Hadley Wickham
- Developer at R Studio, Professor at Rice University
- ggplot2, scales, dplyr, devtools, many others
- New, in collaboration with Wes McKinney: <u>feather</u>

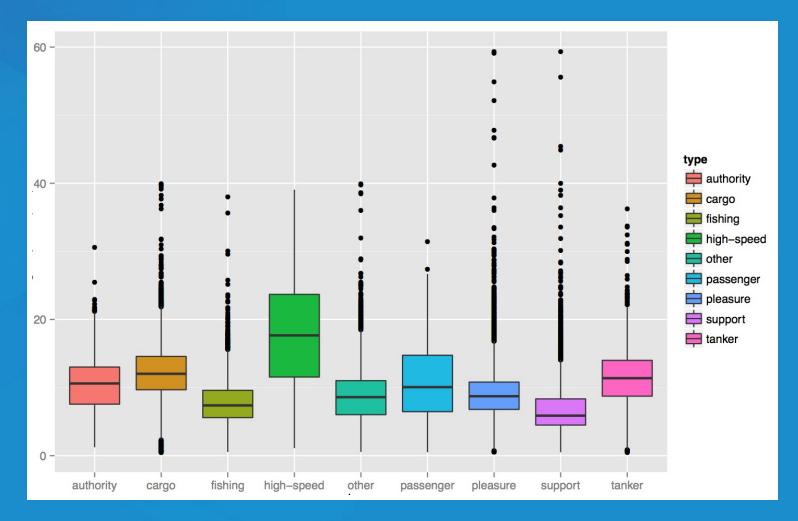

#### Statistical Formulas

```
fit.results <- lm(pollution ~ elevation + rainfall + ppm.nox + urban.de
```

- Domain specific language for statistics
- Similar properties in other parts of the language
- <u>caret</u> for model specification consistency

# Literate Programming

I believe that the time is ripe for significantly better documentation of programs, and that we can best achieve this by considering programs to be works of literature.

- Donald Knuth, "Literate Programming"
  - packages: RMarkdown, Roxygen2
  - Jupyter notebooks

# Development Environments

- Studio
- Jupyter née IPython
- R Tools for Visual Studio

• Best of class tools for interacting with data.

# dplyr Package

```
Batting %.%
  group_by(playerID) %.%
  summarise(total = sum(G)) %.%
  arrange(desc(total)) %.%
  head(5)
```

Introducing dplyr

### R Challenges

- Performance issues
- Not a general purpose language
- Lacks purely UI mode of interaction (e.g. plots must be manually specified)
- Programmer only. There is shiny, but R is first and foremost a language that expects fluency from its users

# R-ArcGIS Bridge Deep Dive

### Building R Script Tools

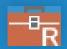

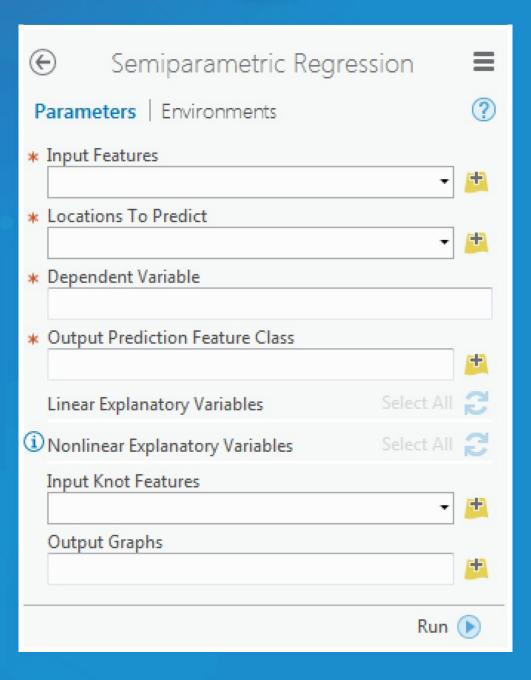

## Demo: R-ArcGIS bridge

### How To Install

- Install with the R bridge install
- Detailed installation instructions

### Where Can I Run This?

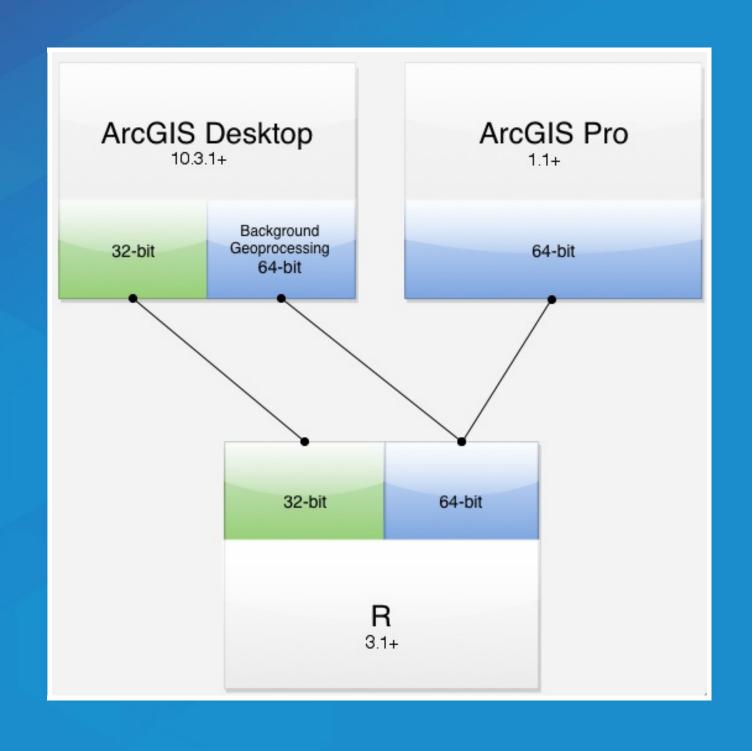

### Where Can I Run This?

- Now:
  - First, install R 3.1 or later
  - ArcGIS Pro (64-bit) 1.1 or later
  - ArcMap 10.3.1 or later:
    - 32-bit R by default
    - 64-bit R available via Background Geoprocessing
  - ArcGIS Server 10.3.1+ / ArcGIS Enterprise

### What's Next?

- Conda for managing R environments
  - Starting at Pro 2.0, can be installed as any other package
- Raster support

# Resources

### Training Resources

- Learn Lesson: Analyze Crime Using Statistics and the R-ArcGIS bridge
- Web Course 1: Using the R-ArcGIS bridge
- Web Course 2: Integrating R Scripts into ArcGIS Geoprocessing Tools

### Other Sessions

- Integrating Open-source Statistical Packages with ArcGIS earlier today, 2016 video
- Harnessing the Power of Python in ArcGIS Using the Conda Distribution yesterday, 2016 video
- Scientific Programming with the SciPy Stack earlier today, 2015
   video
- Getting Data Science with R and ArcGIS <u>2016 video</u>

R

Looking for a package to solve a problem? Use the <u>CRAN Task Views</u>.

Tons of good books and resources on R available, check out the RSeek engine to find resources for the language which can be difficult to locate because of the name.

R Packages by Hadley Wickham

### Spatial R / Data Science

- An Introduction to Staistical Learning (PDF) website A free and accessible version of the classic in the field, *Elements of Statistical Learning*.
- Getting Started in Data Science

### ArcGIS+R

- UC Plenary Demo: Statistical Integration with R
  - Demo of <u>SSN: spatial modeling on stream networks</u>
- Cam Plouffe (Esri CA) ran an R ArcGIS Workshop, covers materials in more depth.

### Materials

### Courses:

- High Performance Scientific Computing
- The Data Scientist's Toolbox

### Books:

- <u>Spatial Statistical Data Analysis for GIS Users</u> Konstantin Krivoruchko (GA creator)
  - Too big to print. Tons of useful stuff, covers both R and ArcGIS extensively.

### Packages

Clustering demo covers mclust and sp.

- Tree-based models, e.g. <u>CART</u>
- Time series data, e.g. <u>Little Book of R</u>

### R ArcGIS Extensions

- R ArcGIS Bridge
- Marine Geospatial Ecology Tools (MGET)
  - Combines Python, R, and MATLAB to solve a wide variety of problems
- Geospatial Modeling Environment
  - An R flavored language for spatial analysis

### Conferences

- useR! Conference
  - useR 2016 is being held July 5-7 in Brussels, Belgium
- Open Data Science Conference (ODSC)
  - Many happening around world, some upcoming ones:
  - ODSC East May 3-5 in Boston
  - ODSC West Nov 2-4 in San Francisco

# Closing

### Outreach

- Resources and outreach connect the dots, want this to be outreach so we can build up more R + ArcGIS people who aren't as common as our core language folks.
- Future of the project, questions

### Community

- Open source project, different ethos
- Contributions are the currency
  - That said, major uptake in the commercial space:
  - Microsoft R (bought Revolution Analytics); R Studio

### Thanks

- R team: Dmitry Pavlushko, Steve Kopp, Mark Janikas; today's speakers
  - Contact Us
- Geoprocessing Team

### Rate This Session

iOS, Android: Feedback from within the app

Windows Phone, or no smartphone? Cuneiform tablets accepted.

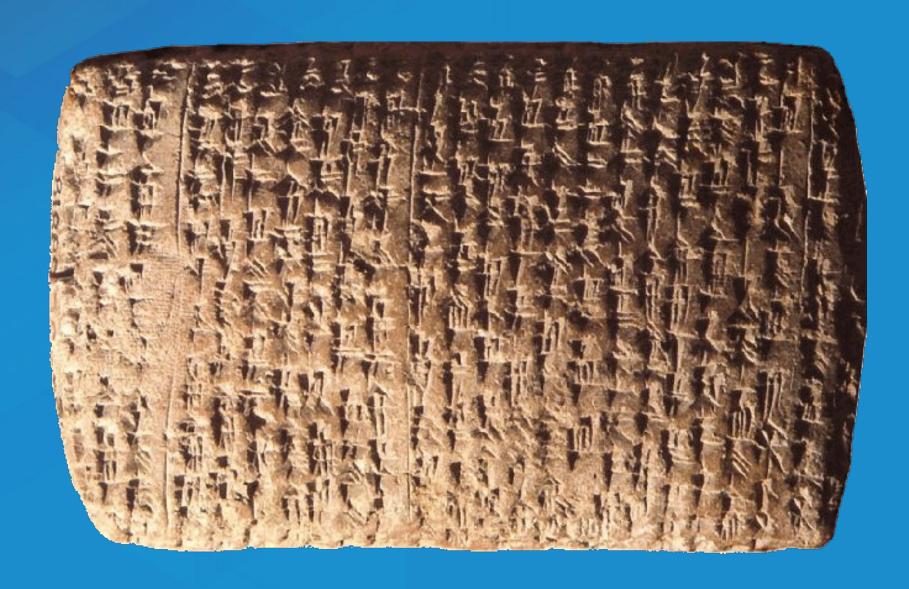

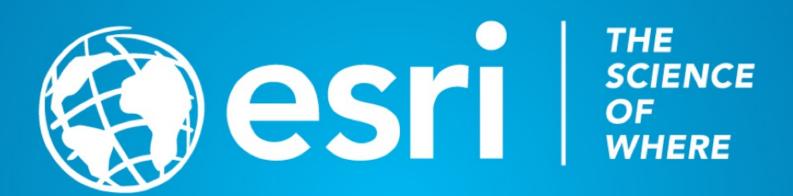